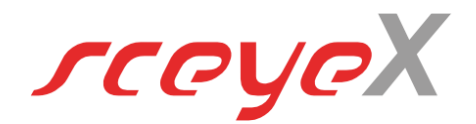

# **VERSIONSHISTORIE**

Release 6.2.98 (10-2023)

- verändertes Startverhalten der sceye Dienstanwendung. Anpassung an kritische Netzwerktopologien und Übertragungsraten
- Anpassung für PC-Systeme mit leistungsschwachen USB-Ports
- Anpassung des Schiebereglers zur Auswahl des Übertragungspuffers an typische Anwendersituationen
- erweiterte Balkenanzeige für die momentane Auslastung der Übertragungspuffer
- Wahloption zur Übernahme der TWAIN-Parameter für Farbmodus und Auflösung
- Unterstützung der Auflösungsoption 150 DPI
- erweitere Bildoptimierung (Einstellung erfolgt über sceye-Monitor)
- neue Raumlicht-Adaption für verbesserte Farbdarstellung

#### Release 6.2.85 (01-2023)

• verbesserte Kommunikation zwischen AutiSta-sceye-Twain-Treiber und Docs & Pages Anwendung

#### Release 6.2.83 (10-2022)

- Fehlerbehebung beim Anschließen der sceye an den PC
- Verbesserung der Verbindungsqualität der USB-Verbindung

#### Release 6.2.80 (08-2022)

• Neu-Signierung der Programm-Dateien (ermöglicht den Einsatz diverser Virenscanner)

#### Release 6.2.78 (07-2022)

• Optimierung für neue optische Linse (Lens Version 4)

#### Release 6.2.74 (03-2022)

- Optimierung der Weiß-Kalibrierung in dunkleren Licht-Situationen
- neue Anwendung sceye QR-Code Reader

#### Release 6.2.72 (02-2022)

- Optimierung der Twain-Übergabe für neue AutiSta Installationen ab dem 01.11.2021
- grundlegend verbesserte Farbscan-Optionen

#### Release 6.2.51 (06-2019)

- Genauigkeit beim automatischen Blattzuschnitt in dunklen Licht-Situationen verbessert
- genaueres Gerade-Drehen bei Multi-Scan
- tolerantere Positionsabfrage beim Kalibriervorgang
- neue Icons für die Speicher-Favoriten
- Zeitscannen auch ohne Pause zwischen den Scans
- Fortschrittsanzeige für die automatische Bildoptimierung nach einem Scan
- Schutz gegen versehentlichen Mehrfachklick auf Schaltfläche "Twain-Übertragung"

#### Release 6.2.48 (11-2018)

- optimierte Verarbeitungsgeschwindigkeit bei leistungsschwächeren Rechnern
- "sceye Copy" im Standard-Installationsumfang Release 6.2.44 (09-2018)
- Anzeige einer vergrößerten Seiten-Vorschau in der "sceye" und "docs" Ansicht
- nachträgliches Zuschneiden einer Seite in der "pages" Ansicht

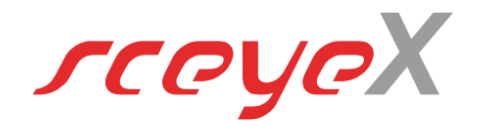

- Zur Vermeidung von Fehlalarmen von Virenscannern sind nun alle Programmdateien signiert
- optimierte Twain-Übergabe von mehrseitigen Dokumenten

## Release 6.2.39 (06-2018)

• gleichzeitige TWAIN-Übergabe mehrerer Seiten auch für WIN7 Systeme (alle PatchVersionen) gewährleistet

## Release 6.2.37 (05-2018)

- optimierte Twain-Übergabe von Graustufen- und Schwarz-Weiß-Bildern
- Installationsablauf übersichtlicher für AutiSta-Anwender. Der Erststart-Assistent mit zahlreichen Onlineverweisen (die im kommunalen Umfeld durch Sicherheitsrestriktionen häufig nicht verfügbar sind) entfällt. Stattdessen nun: Hinweis auf die Installationsanleitung (Anleitung zum Lizenzabruf & Download des Kalibrier-Bildes sowie ein Hinweis auf die Möglichkeit für eine Umgebungslicht- & Größen-Kalibrierung)

## Release 6.2.35 (04-2018)

- 1:1 Skalierung bei Option "Always A4"
- 1:1 Skalierung bei Drucken und PDF-Erzeugung
- Basiswert für Helligkeit konfigurierbar (über Sceye-Monitor)
- geänderte Beschriftung des Kontrastreglers
- Darstellung im Vorschaufenster einstellbar (Originalbild / optimierter Hintergrund) >> Standardeinstellung: Originalbild

## Release 6.2.31 (03-2018)

- Persistenz der Einstellung Scanner-Orientierung
- Format-Kalibrierung NEU in Docs&Pages (automatische Erkennung des Scanformats A4, A3… und Ermittlung des Umgebungslichteinflusses)
- OnHold-Modus (Sicherung gegen unerwünschtes Auslösen eines Scans) auch ohne Scanpad mit Pausen-Symbol aktiv
- neues Verfahren zur BadPixel Erkennung und Korrektur für verbesserten Seitenzuschnitt

Release 6.2.27 (02-2018) Einführung eigenständiger AutiSta-Version

- neuer, spezieller Twain-Treiber "AutiSta-Sceye-Twain" (auf Basis von "Sceye Docs&Pages Twain"). Nur dieser Twain-Treiber wird in der AutiSta Twain-Auswahl sichtbar, weitere TwainTreiber (Singlepage, Multipage) sind weiterhin im sceye-Programmverzeichnis verfügbar
- Expertenmodus >> bestimmte Optionen sind zur Vereinfachung der Benutzeroberfläche unsichtbar geschaltet, im Expertenmodus (aktivieren unter "Extras/Einstellungen") sind alle Schaltflächen wie bisher im Programm sichtbar
- Format-Umschaltung jetzt neben der Scan-Schaltfläche
- verbesserte Erkennung, ob Lizenzen/Kalibrierbild bereits abgerufen wurden